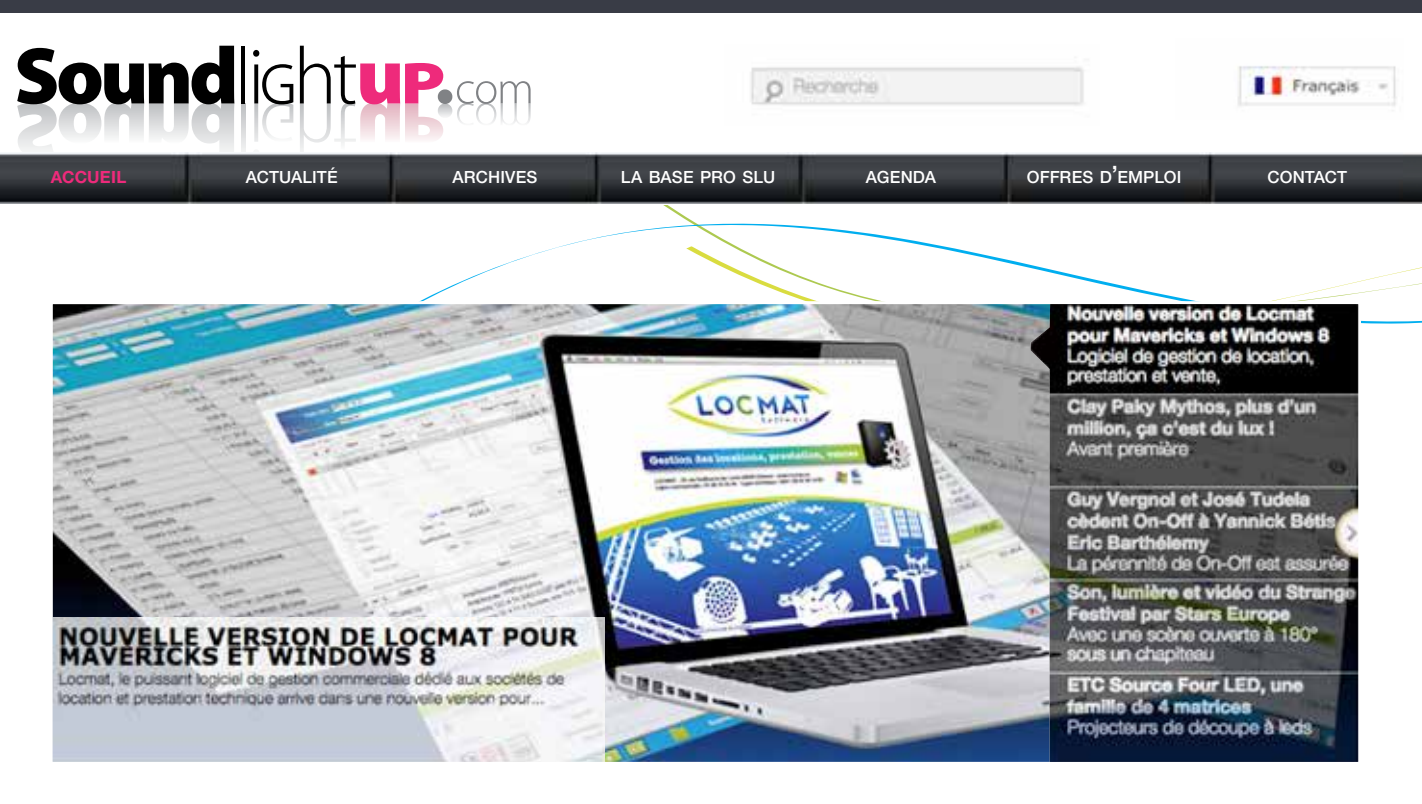

# **Le logiciel Locmat®, passé au crible par SoundLightUp…**

ACTU SoundLightUp du 12 octobre 2014 :

**ACTU** 

fonctions

Impact Evé

jusqu'aux A

 $\overline{1}$ 

LOGICIEL DE GESTION DE LOCATION, PRESTATION ET VENTE Nouvelle version de Locmat® pour Maverick et Windows 8

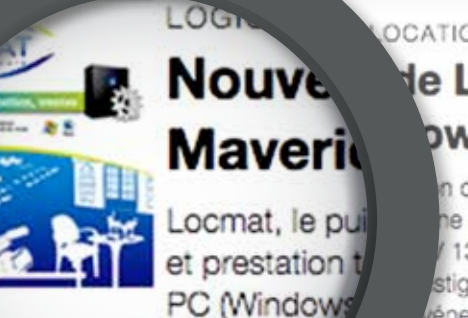

urtout en couleur. Parmill

ant, Alive CSE, Multis

#### **OCATION, PRESTATION ET VENTE**

### de Locmat pour  $w<sub>s</sub>$ 8

n commerciale dédié aux sociétés de location he nouvelle version pour Mac (Maverick) et 13 de 4e Dimension avec de nouvelles stigieuses, Locmat compte Melpomen, vénement... La liste est longue, elle s'étend

# Soundlightup

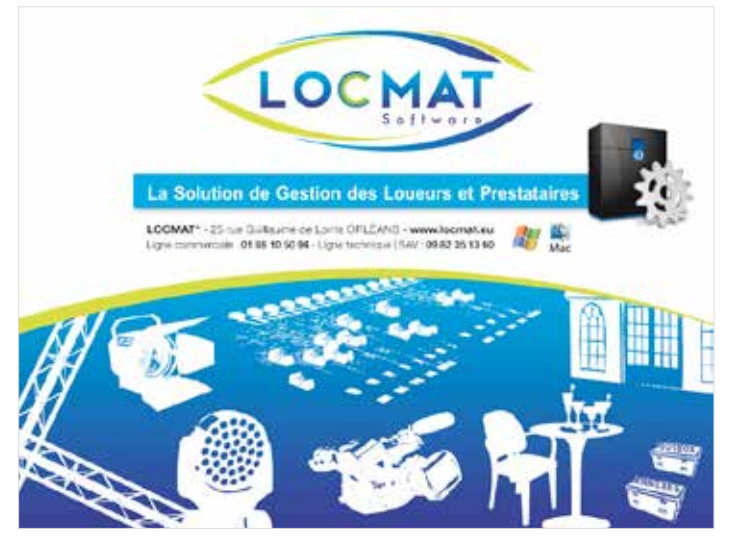

Locmat®, le puissant logiciel de gestion commerciale dédié aux sociétés de location et prestation technique arrive dans une nouvelle version pour Mac (Maverick) et PC (Windows 8.1) développé sur la V13 de 4e Dimension avec de nouvelles fonctions et surtout en couleur. Parmi les références les plus prestigieuses, Locmat® compte Melpomen, Impact Evénement, Alive CSE, Multiscénic, TSL, Sound Light Evénement… La liste est longue, elle s'étend jusqu'aux Antilles. >>

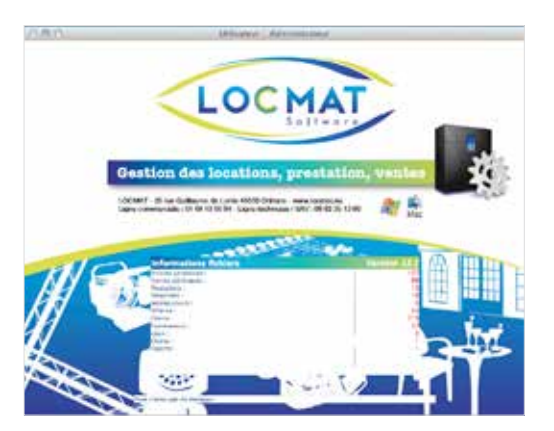

**La fenêtre qui centralise le nombre de fichiers enregistrés dans la base.** 

Sise à Orléans, avec un pied commercial en région Parisienne, Locmat® a démarré cette activité de développement d'un outil dédié au métier de prestataire technique en 2000.

Le logiciel a évolué en prenant en compte les demandes des clients, auxquels Locmat®, en assurant la vente, l'installation, la formation et aussi le SAV reste très connecté.

Il est bien loin le temps où chacun glissait ses étiquettes sur un planning, et dépassée aussi l'utilisation d'Excel. Locmat<sup>®</sup> gère les clients avec leurs remises, les prestations, les locations avec les coef, et ventes associées, le personnel et la disponibilité du matériel, en temps réel, autrement dit à la moindre création ou modification d'un devis.

Nous avons suivi une présentation détaillée d'une version monoposte sur une petite journée avec Christian Morasin, directeur Commercial de cette société de développement orléanaise.

#### Les 3 versions du logiciel en fonction de la taille de l'entreprise

Locmat<sup>®</sup> a bien compris qu'une petite société de prestation constituée de deux à trois personnes n'a pas les mêmes besoins qu'une grosse structure disposant d'une armée de commerciaux.

Le logiciel est donc décliné en trois versions :

- **Focus** : pour les petites entreprises, en monoposte ou réseau, (les fonctions sont les mêmes) de 4 à 5 postes maxi.
- **Vision :** s'adresse aux grosses structures qui emploient de nombreux commerciaux et nécessitent plus de 5 postes, donc en réseau, avec une gestion pointue des utilisateurs.
- **Vision +:** permet en plus de gérer le personnel avec la création automatique de déclarations à l'URSSAF.

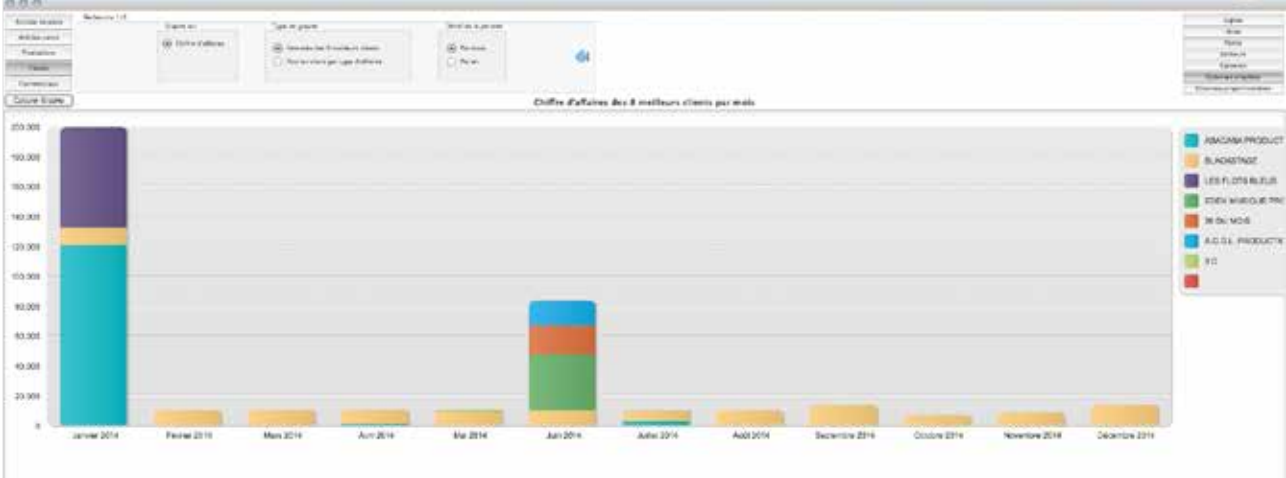

**La version Vision+ permet d'éditer des graphiques. Vous choisissez en haut à gauche le sujet. Ici ce sont les 8 meilleurs clients sur l'année 2014 de notre version de démo. L'échelle verticale du graphique est graduée en €.**

Un réseau de 30 postes est le maximum installé à ce jour, au-delà tout est possible en fonction des moyens mis en œuvre pour le serveur.

#### Le principe de Locmat®

Toute société de prestation travaille des affaires pour lesquelles elle émet des devis.

Les devis vont collecter des articles, prestation, location, vente et à ces devis vont être adjointes des dates. Tout ce qui est article de location, va pouvoir, suivant l'état de l'avancement de l'affaire, compter ou pas dans le planning, mais n'anticipons pas.

Pour faire un devis, on dispose donc de trois fichiers d'articles : location, prestation et vente.

On dispose aussi d'un fichier clients et d'un fichier fournisseurs (pour la sous-traitance de loc).

#### Avant tout, la saisie de la base de données.

Mais avant de créer une première affaire et un premier devis, il va falloir saisir dans la base, ou importer d'un logiciel précédent (Excel ou autre), les données relatives aux clients, aux fournisseurs et aux articles de location et de vente. Et l'on créé les services prestation.

#### Paramétrer la table des coefficients

Avant la saisie des produits, il faut créer des familles, (par exemple audio, lumière, structure et vidéo). Puis des sous-familles (projecteur automatique, trad, caisson de basse, ampli), et enfin des catégories (par exemples des marques). C'est dans les sous-familles que l'on va paramétrer la table des coefficients et dire par exemple 1 jour de loc c'est coef 1, 5 jours coef 3, etc. Ca va très loin car on peut générer pratiquement une sous-famille par article ce qui serait un peu exagéré mais bon, c'est possible.

#### La saisie d'un produit

Quand on saisit un produit dans le dossier vente ou dans le dossier location, on renseigne ce que l'on veut : la marque, le type, la référence, le prix d'achat, la date d'achat et on peut même télécharger la photo du produit. Chaque produit sera attaché obligatoirement à une famille, à une sous-famille et à une catégorie, ce qui facilite la recherche pendant la création d'un devis. On peut ajouter des articles sans limitation et l'on dispose de 19 possibilités de créer des stocks (endroits physiques) qui seront gérés différemment : le matériel d'un showroom par exemple ou une antenne éloignée.

# Soundlightup

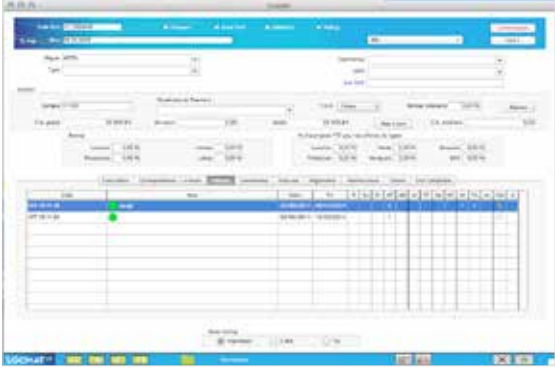

#### Appliquer une remise

Dans chaque fiche client, on peut appliquer des remises différentes par types d'articles et aussi appliquer ligne par ligne une remise spécifique. Dans le devis aussi on peut décider de changer une remise, de façon ponctuelle cette fois.

**Une fiche client, avec en haut, son code et son nom, puis des informations comptables, plus bas encore ses remises par activités, et dans la fenêtre du bas ses affaires. Si l'on double clique sur les lignes, le détail de l'affaire s'affiche.**

#### Ma première affaire

Toute nouvelle affaire génère un numéro que l'on associe à un nom (d'artiste ou d'événement). Et dans cette affaire, seront réunis les devis, les bons de commande, les bons de préparation, les factures…

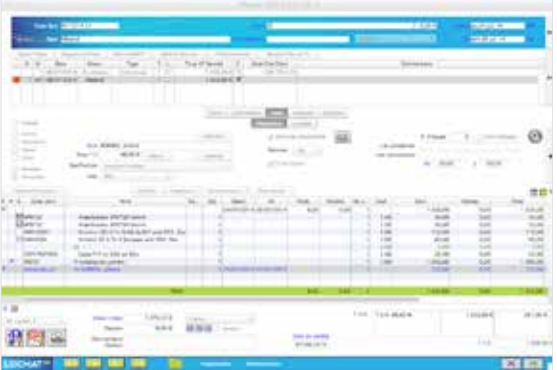

**Une page affaire avec en haut, le N°, le nom de l'affaire puis le nom du client.**

**Dans la fenêtre du haut, on note la présence de deux bons de préparation comme l'indique l'onglet gris placé dessous. Le carré rouge signale un devis technique.**

**Dans la fenêtre du bas, la ligne en grisé affiche une assistante lumière confirmée pour une prestation. Au centre on note qu'une demande de disponibilité lui a été envoyée et que la réponse est oui. La ligne en bas totalise le montant de l'opération.**

- 1. On recherche le client demandeur dans la base où on le crée.
- 2. On indique ensuite le type du service (loc) et on va le paramétrer en lui affectant des dates qui ont du sens pour la réservation et aussi pour le coefficient.
- 3. On indique donc une date de début et une date de fin sans oublier une date de facturation.

*Précisons que les dates de marge ne sont pas facturées mais elles sont immobilisées, c'est la préparation ou le transport. Le logiciel tient compte des 1/2 journées notées AM (matin) et PM (après midi).*

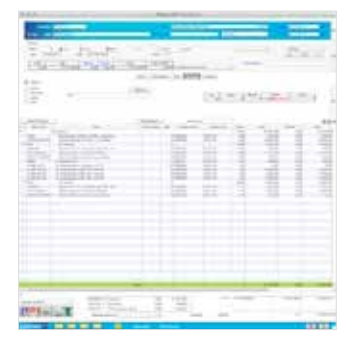

**Une facture. Dans la grande fenêtre du bas on note d'abord un groupe sonorisation dans lequel ont été récoltés de la loc dont 2 kits armoire et de la prestation avec ingénieur du son. Chaque petit triangle à gauche permet de replier le groupe ou les kits. En lançant l'impression on obtient ce qui s'affiche à l'écran**

#### La gestion des dates

Ce logiciel est pointu au niveau des dates puisqu'à l'intérieur d'un même devis on peut déterminer des groupes. Car la création d'un devis implique de créer obligatoirement un groupe, par exemple un groupe audio. Les dates de l'affaire vont se recopier mais on peut les changer et tous les articles de ce groupe vont prendre ces nouvelles dates.

L'utilité des groupes ou des sous-groupes est évidente quand par exemple dans une affaire, une partie du matériel est convoyée par transporteur 3 jours avant le show, et une autre partie, par exemple du matos précieux, sera confiée au free lance la veille de l'événement.

Le matériel précieux sera inscrit dans un sous-groupe avec des dates de départ et de retour différentes pour la même affaire. C'est un gros point fort de ce logiciel. On peut créer autant de groupes que nécessaire et même des sous-groupes.

#### Les codes et la sérialisation

On choisit ensuite les articles nécessaires. On peut les sélectionner par familles ou sous-familles avec un puissant moteur de recherche qui accepte un bout de référence ou de marque, soit dans la désignation soit par le code de l'article.

Car chaque article est défini par une désignation (en clair le nom) et un code que vous déterminez et aussi un code informatique qui permet de refaire la codification : c'est utile en gestion. Par exemple, 3 écrans vidéo de même référence auront chacun leur code. On voit dans l'historique sur quelles affaires ils sont sortis. C'est de la sérialisation pour le matériel précieux et cher et le logiciel initie des codes barres.

#### Ce qui est intéressant c'est la possibilité de faire du kit

Le kit c'est un assemblage d'articles, par exemple un pont avec les élingues, les manchons et les goupilles… Le genre d'accessoires que les commerciaux ne rentrent jamais dans le devis.

Et c'est embêtant car au retour du matériel, si il manque des goupilles, on peut difficilement les réclamer au client car elles ne sont pas dans le devis.

Le système de kit résout ce problème en éditant un bon de livraison très détaillé.

Attaine # 1,10/33

**CALIFORNIA CARDO CALIFORNIA** 

mone sons; seem esmadore canadore

suorisen sunuse  $16$  82/05/8014 11/15/2014 successive to be advertised

#### La disponibilité du matos

**ALCOHOL:** 

Quand on va ajouter un article dans un devis, le logiciel nous indique par un carré rouge si le produit n'est pas disponible. C'est un des points forts de Locmat®, tout est calculé en live.

Car un devis dispose de 5 statuts : "En attente", "Annulé", "Option Moins" (il rentre dans le planning), "Option Plus" (J'ai de grandes chances de validation) donc il entre dans une autre case du planning, et enfin "Réservé". On note que 3 de ces statuts génèrent un calcul avec une notion de chance de remporter l'affaire.

Et dans les plannings apparait pour un article donné, à une date définie, son niveau de disponibilité suivant que l'on prend en compte tous les devis "Réservé", ou si on prend en compte l'Option+ ou encore l'Option-. A tout moment, on sait ce qui reste en disponibilité, et les appareils manquants apparaissent en moins. L'affichage tient compte évidemment des demi-journées puisque le logiciel travaille en AM – PM.

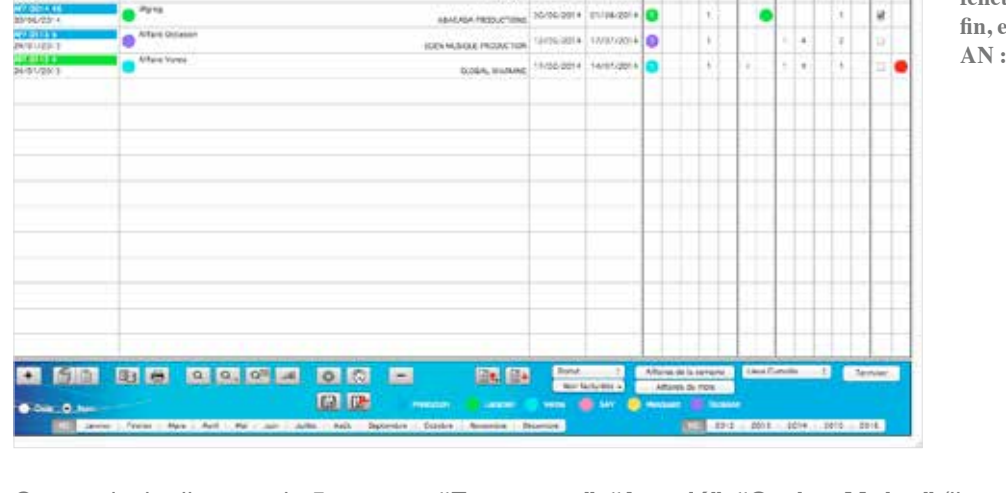

**Liste des affaires pour une période choisie toutes activités confondues. Un code de couleurs apporte une compréhension immédiate de la page. Les boutons de sélection sont en bas à droite. Regardez les colonnes de la fenêtre avec la date de début et de fin, et les lettres R, 0+, O-, AT et AN : les 5 statuts d'une affaire.**

**Paris** 

Français

ACCUEIL ACTUALITÉ ARCHIVES LA BASE PRO SLU AGENDA OFFRES D'EMPLOI CONTACT

O Recherche

ü

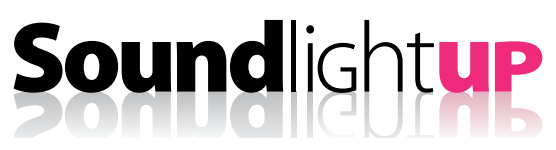

#### Le Planning : un gros agenda

Le planning, c'est un gros agenda qui va reprendre tous les devis, tous les articles de location et dans la version plus complète Vision+, il prend en compte aussi les free lance. Il signale donc les défaillances de disponibilité.

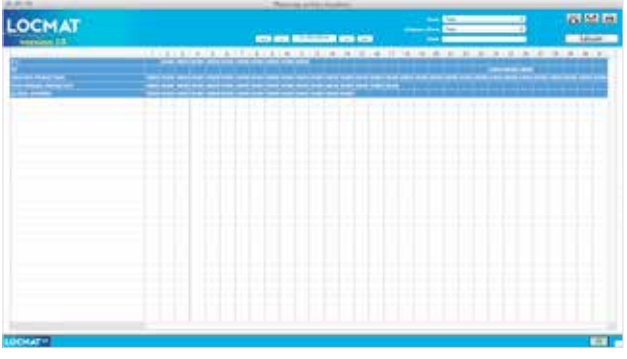

**Vue globale de l'activité location sur un mois (Vision+) tous clients confondus avec du détail.**

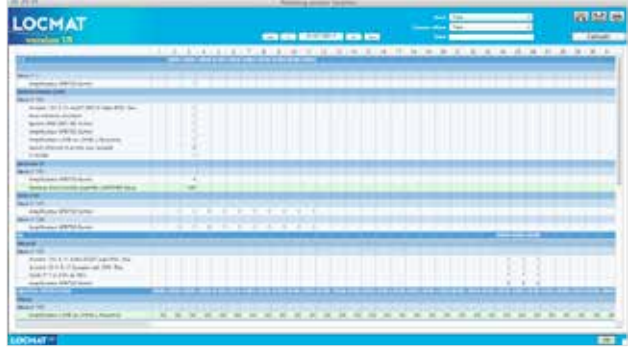

**Le même planning sans les détails donne une vision plus immédiate de l'activité.**

#### La Gestion de la sous-traitance

En cas de problème de disponibilité d'articles à des dates données, je peux envisager des solutions comme la sous-traitance.

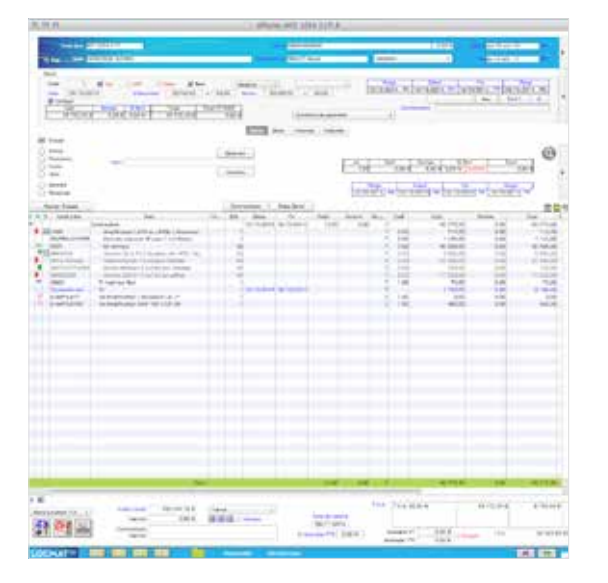

- 1. Le carré rouge devient vert.
- 2. Je choisis un fournisseur et je passe une demande de sous-traitance.
- 3. Le logiciel recalcule et le carré devient mi-rose mivert, ce qui signifie qu'une demande est partie.
- 4. Quand la sous-traitance est validée, le carré devient tout rose.

*Ce code de couleurs est une vraie bonne idée des développeurs.*

Un devis avec un groupe sonorisation et des produits indisponibles (carrés rouges), j'envisage une soustraitance (carré vert), la demande est envoyée (carré rose/ vert), la sous-traitance est validée (carré rose). On sait tout d'un seul coup d'œil grâce à ce code de couleurs.

#### Le Matériel compatible

La notion de matériel compatible quand un article est manquant permet de choisir un produit de remplacement dans le devis logistique et d'éviter la sous-traitance qui réduit forcément la marge bénéficiaire. Il suffit de paramétrer un ou plusieurs produits de remplacement dans chaque fiche article. Ensuite, c'est facile, il y a un bouton dans le devis sur lequel on clique pour faire apparaitre les produits de remplacement.

Christian Morasin nous explique que certains clients avaient détourné la fonction en paramétrant des accessoires pour compléter le devis. Donc sur la nouvelle version, l'emplacement a été scindé en deux fonctions : remplacement et accessoires.

*Précisons que le matériel de remplacement apparaîtra dans le devis logistique mais le devis commercial et la facture resteront inchangés.*

O Recherche

Français

## www.**sound**light**up**.com

Les bons de préparation

Mon affaire est validée, j'ai donc un devis qui va être facturé et un bon de livraison. Une commande génère aussi un ou plusieurs bons de préparation imprimables classés par familles : structure, son, éclairage, vidéo. C'est intéressant sur les grosses affaires quand plusieurs préparateurs gèrent chacun une partie de la commande.

#### Le colisage, une nouveauté

C'est intéressant d'avoir le calcul du volume pour organiser le transport. Le volume du produit doit tenir compte du flight-case. Locmat® a eu l'idée de se servir de la notion de kit, par exemple constitué d'un projecteur et de son flight. On obtient ainsi une gestion de contenant et de contenu.

Le problème vient quand il y a deux produits dans un même flight. Le logiciel donne la possibilité de gérer finement les quantités et les flight-cases, et ça c'est nouveau.

Il prend en compte précisément le volume du contenant. Il en va de même pour le poids.

#### Le retour et ses aléas

Au moment du retour du matériel au dépôt, le technicien va pouvoir créer un constat si une machine est manquante, abimée mais réparable, abimée non réparable.

Ce constat sera pris en compte dans la facture de la même affaire si le matériel est manquant ou non réparable.

Quand le produit est réparable, il y aura création d'un devis SAV différent.

#### Pour gagner du temps

Je maîtrise déjà Locmat® depuis quelque temps, j'ai donc dans la base plusieurs affaires en mémoire réalisées avec différents clients.

Si je suis dans une affaire, je dispose de la liste de tous les devis.

Je peux copier un ancien devis du même client ou même d'un autre client en faisant bien sûr une mise à jour des dates et des prix qui ont pu évoluer, et ainsi gagner du temps.

Toutes les affaires apparaissent par lignes.

Le logiciel permet de travailler plusieurs affaires en même temps : devis, factures, fiche client, personnel, statistique.

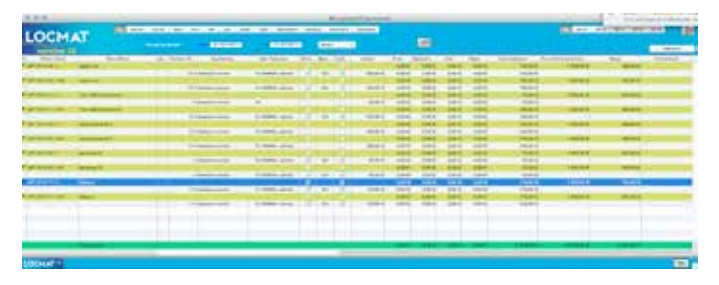

**Récapitulatif sur un mois du planning personnel. Ici une seule personne avec les cases demande, confirmation, cachet, frais, coût employeur, marge… Chaque ligne représente une affaire et quand cette ligne est verte, c'est bon signe, car l'affaire est rentable.**

#### Les accès au logiciel

Chaque utilisateur est enregistré et chacun aura des droits paramétrés mais à partir du moment où un utilisateur a accès à la création de devis, il peut modifier tous les devis. C'est une sécurité au cas ou l'un d'eux serait en arrêt maladie. Chaque devis est attribué à un utilisateur automatiquement avec une traçabilité.

#### Développé sous 4D pour MAC et PC

Locmat® a été développé dans 4e dimension pour MAC ou PC donc le client peut utiliser un serveur MAC ou un serveur PC et avoir des clients MAC ou PC, tout se mélange. Locmat® serait le seul logiciel du marché de la location et prestation à offrir cette souplesse. Il n'est limité que par les moyens techniques investis.

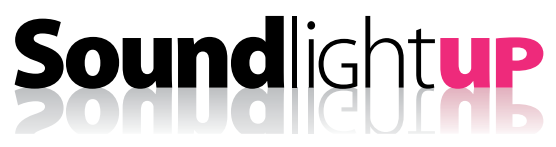

#### Le temps de calcul optimisé

La première fois que l'on ouvre une affaire, le logiciel recalcule tout, c'est la force du système. Ce temps, qui est bien sûr fonction du serveur et de la taille de la base de données, atteint en moyenne 30 secondes. Mais si l'on ouvre l'affaire plusieurs fois dans la journée, le cache qui garde les dernières affaires en mémoire, accélère l'exécution.

Dans le cadre du cache, l'utilisation d'un disque SSD n'octroie pas de gain de temps. Par contre à la première ouverture, on obtient un rendement supérieur avec un SSD. 4D accepte 4Go, donc ce n'est pas la peine de prévoir plus.

#### Les outils d'analyse

Le module analyse permet de sortir des statistiques par articles de loc, les quantités sorties (le nombre de sorties x le nombre de jours).

Il permet aussi de regarder le cumul des coefficients. Il analyse aussi le chiffre d'affaires par clients en loc, vente et prestation, et le plus important, le CA cumulé.

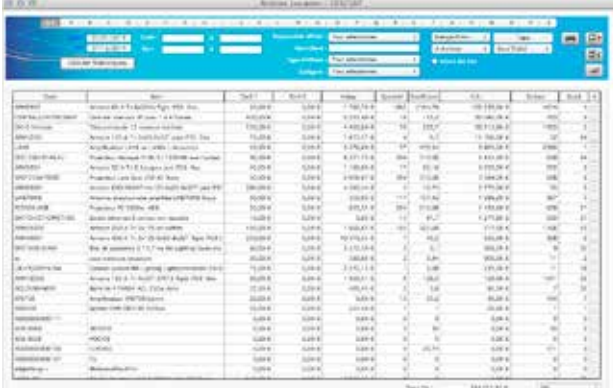

**Les statistiques de location d'articles suivant la sélection de votre choix et au final le CA réalisé (en bas de la page). Le palmarès par ordre décroissant de CA, 1 ligne par article avec les tarifs, la valeur, les quantités (le nombre de sorties x le nombre de jours), le cumul des coefficients, le CA… Ce tableau s'imprime ou s'exporte dans Excel en cliquant sur la flèche rouge.**

|                                       | <b>THE CHAIR PART OF</b>               |                      |                              |                 | <b>E.S. E. B. E.</b>                                   |                     | $-1 - 1 - 1 - 1 - 1 - 1 - 1 - 1 - 1$ |                      |
|---------------------------------------|----------------------------------------|----------------------|------------------------------|-----------------|--------------------------------------------------------|---------------------|--------------------------------------|----------------------|
|                                       | 120212-004<br>$\overline{\phantom{a}}$ |                      | ---                          |                 | ×<br>the control of the control of the                 | <b>Hoper</b>        | and the state of the first and       | ER.                  |
|                                       | -<br><b>And America</b>                |                      |                              | <b>Service</b>  | <b><i>Contract Contract Contract Contract</i></b><br>× | <b>Class</b>        | <b>A R - 1994</b> - 1994 - 1995      |                      |
|                                       | CALL SAVAGE                            |                      |                              |                 |                                                        | Anderson Controller |                                      |                      |
| 1000                                  | <b>SECURITY</b>                        | <b><i>ISLAME</i></b> | 14-hours on                  | <b>IN HEAL</b>  | <br>14 Institute L. L. L. De Mouses                    |                     | AB BELLING                           | Abbrek.              |
| <b>COMMERCIAL</b>                     | Alexander Model of And                 | $-1.49 - 0.84$       | the state of \$1             | <b>SHOW</b>     | $-0.004$                                               | $-0.004$            | 110410                               | 144 Inch all at      |
| $-14.421$                             | a interior sea                         | <b>Lots of</b>       | <b>SALE</b>                  | auto a          | $1.46 +$                                               | $1 - 26$ K          | 101108-009                           | <b>Ministration</b>  |
| ALC: UNK A                            | <b>WEST APPEARING</b>                  | <b>Tuite 6</b>       | <b>BY SIGHTER</b>            | ARE &           | 0.81 4                                                 | <b>DOM RT</b>       | 11.764                               | or estare            |
| 41 122 WA                             | <b>SUIS IN BALL MODULES.</b>           | $1 - 24$             | <b>GIRLE</b>                 | $340-4$         | <b>IFSPACE</b>                                         | $1.50 - 6$          | 12,544                               | 1717, 814            |
| AT BOILE                              | EC 786 9910                            | 35 (16-34 m)         | <b>SALA</b>                  | 1014            | 0.014                                                  | 1.50<               | <b>Suite</b>                         | $-1.238, 10.4$       |
| an castle de                          | ALL Low Finders / Rig-                 | 11,071,0918          | <b>1-141-00-61</b>           | 141.4           | $-0.001$                                               | $-46.6$             | 1146                                 | $-1.101, 0.01$       |
| processing                            | $+1$<br>. .                            | $-1$ Find and let    | 0.0065                       | <b>SALE</b>     | 0.45.4                                                 | 1.46.6              | 1.14.6                               | 1.943,804            |
| <b>CONTRACTOR</b>                     | <b>ULLIMAGE ALACIA</b>                 | 1.0014               | 4.314                        | 240.4           | 49.4                                                   | <b>LOCK</b>         | loss at                              | liste 4              |
| <b>Scott County</b><br><b>Service</b> | ٠<br><b>CONTRACTOR</b>                 | to lot 10            | <b>COLLECT</b>               | <b>STER</b>     | <b>DOM N</b>                                           | $-0.014$            | <b>To Far Al</b>                     | 14, 24, 25           |
| $27 - 266444$<br>. .                  | and adults:                            | <b>Date of</b>       | 4444                         | 340.4           | 日向す                                                    | 1.500               | 1244                                 | 1,848                |
| <b>AT THE AFTER</b>                   | WATE: MILL TA TEAC AVAIL               | <b>Suite of</b>      | 4,044,45                     | <b>SALA</b>     | 14.4                                                   | 1.56K               | <b>Suite at</b>                      | 1,914                |
| <b>CONSULTS</b><br>---                | <b>Kowelle David</b>                   | <b>DUMM</b>          | 6,84 87                      | <b>MAGE</b>     | <b>SURFACE</b>                                         | <b>Judge of</b>     | <b>SLOW BY</b>                       | <b>SCHOOL</b>        |
| ALCOHOL:                              | Wellet & ALEAN                         | 144.6                | <b>START RD</b>              | <b>SHOW</b>     | <b>SALA</b>                                            | 1.566               | Told AT                              | UA+4                 |
| <b>All congress</b>                   | <b>STARS ART</b>                       | 14.44                | 4444                         | $14 - 4$        | 1.4.4                                                  | $-0.46$             | <b>SORA</b>                          | 1444                 |
| <b>ATTISCITA</b>                      | main starts, if you                    | 1,02.0               | <b>GIGER</b>                 | 3014            | nar d                                                  | <b>LSF6</b>         | 1:54 8                               | $7.79 - 4$           |
| <b>CONSTRUCTION</b>                   | L'IMPIGNEZ                             | <b>Luiz 4</b>        | 5,39 K                       | $3.69 - 6$      | <b>EACK</b>                                            | 1.06.6              | <b>Support</b>                       | 145.4                |
| <b>STORICS</b>                        | sensible 24 car (14 15 AT 24 mm etc.)  | Late of              | scan at                      | $242 - 4$       | <b>D.M. N.</b>                                         | <b>LIKE</b>         | $1 - 1 + 4$                          | 1,019                |
| ad taching<br>.                       | <b>Latitude</b>                        | <b>Suite St</b>      | didn't                       | <b>SHOW</b>     | <b>DATA</b>                                            | 14.6 <              | <b>SALE</b>                          | 12, 24, 25           |
| <b>CONTRACTOR</b>                     | $1/4.464$ .00.                         | <b>SHARE</b>         | <b>AMAGE</b>                 | <b>SELE</b>     | $16.46 - 66.1$                                         | $3.00 - 6$          | <b>SHAW</b>                          | 14, 25, 25           |
| AT TAA AT                             | THE FT IS LETTERED AND                 | <b>Suite AL</b>      | 1.314                        | SALL &          | A-M AT                                                 | $100 - 40$          | <b>TIGAS</b>                         | suburb               |
| <b>ATTACHE</b>                        | CRAC CASO (S SAL)                      | 1,014                | 4,30-8                       | 4004            | <b>TAY</b>                                             | to seller.          | 17544                                | 1.014                |
| $-100 - 10$                           | ALC: 22 O HELL FOR HALLSTRAT           | tuin in              | <b>Suite 6</b>               | 350.6           | $-0.0014$                                              | 1.366               | <b>Suite 4</b>                       | 3.48.8               |
|                                       |                                        | <b>CONTRACT</b>      | <b>Reported</b>              | <b>Service</b>  | <b>Modern</b>                                          | <b>Manufacturer</b> | <b>Sec</b>                           | Focal                |
|                                       | <b>Business</b>                        | the company of the   | and we want to sell the ser- | and the fact of | The country was and                                    | <b>Service Ad</b>   | the company of the com-              | Stand within the ar- |

**Les statistiques clients basées sur les facturations des différentes activités, avec sur la ligne du bas, les cumuls de CA et le total.**

Le traitement de la requête est rapide. Et bien sûr il fournit le CA réalisé par commerciaux. Dans la version Vision+, il y a même un éditeur de graphiques.

| 23, 25, 25,                              |                                                    | - Southwester Pacific (m. 21157) |                                               |                                                                |
|------------------------------------------|----------------------------------------------------|----------------------------------|-----------------------------------------------|----------------------------------------------------------------|
| . Directions<br><b>CANADA DISTRIBUTE</b> | <b>Section .</b><br><b>EP-RESIDENT</b><br>111109-1 |                                  |                                               | E.                                                             |
|                                          | And Joseph Britts                                  | first back-said latest, J.C.     |                                               |                                                                |
| <b>Forbin</b>                            | <b>Printed Committee</b><br>--                     | <b>LASTER</b>                    | <b>Scott of Contract</b>                      | through the colors the research that                           |
| Twill-Strington                          | <b>Country Life</b>                                | 140.654                          | <b>LONG</b>                                   | <b>Long</b>                                                    |
| Pack Sativated                           | <b>Houston Video</b>                               | <b>DALK</b>                      | 5,000                                         | 1,97.47                                                        |
| Tech de Fulled                           | <b>STAND FA</b>                                    | 4.44.92                          | 3,044                                         | Af Pof McA                                                     |
| hart de parei                            | <b>CONSULTANT</b>                                  | <b>A Mind</b>                    | 1944                                          | <b>Link</b>                                                    |
| NYAYA                                    | presented to be                                    | 1 grat annul                     | 1944                                          | <b>DOM: N</b><br>≂                                             |
| <b>NOT GOVER</b>                         | Toyota Vill                                        | 939.255                          | <b>Sold at</b>                                | <b>SOUR</b>                                                    |
| <b>Holt-Officed</b>                      | <b>Street Falu</b>                                 | <b>FALMING</b>                   | 1044                                          | $1 - 4 + 4$                                                    |
| ingular processes of                     | messariak.                                         | 3.M-M                            | <b>Lowell</b>                                 | today.                                                         |
| Pacific Addressed                        | <b>Burder W&amp;</b>                               | the late of                      | $1 + 4 = 6$                                   | 120.0                                                          |
| <b>CALE GIVENITE</b>                     | <b>School Facts</b>                                | <b>Bushell</b>                   | 5,05.0                                        | 646.61                                                         |
| <b>WEIGHT</b>                            | <b>Statistical Executive</b>                       | A Mind.                          | 107.014                                       | 1014                                                           |
| NATIONAL                                 | <b>The American Systems</b>                        | <b>BAR</b>                       | <b>HER AIR AT</b>                             | trees                                                          |
| HD-1-PR                                  | <b>ILCOM</b> Farg F                                | 1,612                            | 3105.75                                       | 2.36.8                                                         |
| Tech In Telefon                          | Up model-framed                                    | 6.664                            | 2010/17:00                                    | Actor 40                                                       |
| WH2HMW                                   | <b>SLAVING ROOM</b>                                | <b>DOM NO</b>                    | <b>Suite of</b>                               | Article                                                        |
| <b>Day F. Ann Address</b>                | All procede frontiers                              | Tel: at                          | <b>Load</b>                                   | 31, 41, 41                                                     |
| Tech carried                             | <b>School Find</b>                                 | A-M-A                            | $+1$ minimized                                | <b>BOOK AL</b>                                                 |
| <b>CONTRACTOR</b>                        | <b>Scientist Fourier</b>                           | 14, 16, 16<br>- -                | a labanke                                     | USP/R                                                          |
| NOT DO 401                               | To could find a                                    | 1 picsod                         | <b>Auto at</b>                                | August 40                                                      |
| PET SERVICE                              | <b>Warranth Follow</b>                             | 1,096,001                        | Auto 42                                       | Auto M                                                         |
| land and what                            | <b>Street Gallery</b>                              | <b>Armitraking</b>               | <b>Lond</b>                                   | to sell de                                                     |
|                                          |                                                    | <b>Consulting</b><br>14.001.00LK | -Testified<br>an air an<br>Associated and all | <b>State: Toutest, Bonacle &amp; Elle</b><br><b>CONTRACTOR</b> |

**Les statistiques par affaires des commerciaux. Une affaire par ligne.**

|                                                                               | Littaden 1 | <b>CALL FORM</b>                  |                                      |                                         |                       |                                                  |                      |                                                     | 國                                           |
|-------------------------------------------------------------------------------|------------|-----------------------------------|--------------------------------------|-----------------------------------------|-----------------------|--------------------------------------------------|----------------------|-----------------------------------------------------|---------------------------------------------|
|                                                                               |            | <b>LESST SHOWS</b>                |                                      |                                         |                       | - BITTING Authoritiese : too has perfected in    |                      |                                                     |                                             |
| <b>Constitution Constitution</b><br>Director Info.<br><b>Statement Agrees</b> |            | <b>CANADA</b><br>日常用子<br>11 mides | Transport .<br>IT TRUSH<br>$-0.0764$ | - 2004-01-1-1<br>please playing<br>6364 | MH. THINK<br>$9.81\%$ | States (2) (1) aleman (2) (1)<br>1,845<br>$+00o$ | 1114000<br>$-1.1286$ | McM  L. Berland McM<br><b>INVERS</b><br>$0.16 - 0.$ | <b>THE IL MUST</b><br>NUMBER<br>in training |
|                                                                               |            |                                   |                                      |                                         |                       |                                                  |                      |                                                     |                                             |

**Le chiffre d'affaires réalisé par chaque commercial sur une période donnée.**

O Recherche

Francais

## www.**sound**light**up**.com

Un vrai module d'achat à venir

Le but d'une analyse est aussi de savoir si vraiment l'activité génère du profit et à combien s'élève la marge. Et pour calculer la marge réelle, il faut tenir compte du coût moyen unitaire pondéré de chaque article, autrement dit son prix d'achat moyen en temps réel.

Un module d'achat est en développement, il permettra ainsi de donner une valeur de marge quasiment exacte. *Sa disponibilité est prévue en début d'année 2015.*

#### La gestion du personnel

C'est un développement récemment intégré à la version Vision+.

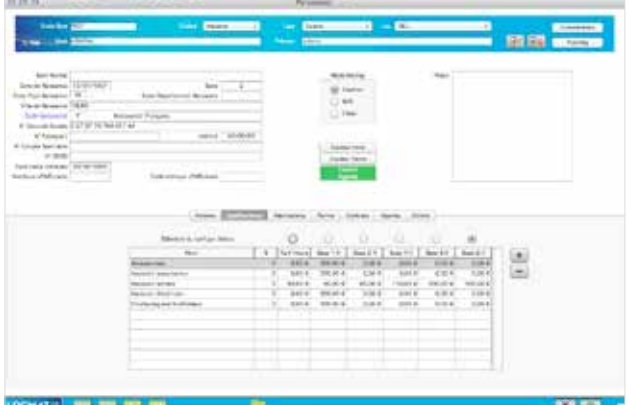

**Toujours dans Vision+, une page Personnel qualification. Juliette a 5 cordes à son arc, avec pour chaque qualif, un tarif horaire à paramétrer et des bases horaires qui sont aussi paramétrables.**

| 00.6%                                                                                                    |                                                                                                    | <b>National Control</b>                                                                                                   |                                                                                                   |                                            |
|----------------------------------------------------------------------------------------------------|----------------------------------------------------------------------------------------------------|----------------------------------------------------------------------------------------------------|---------------------------------------------------------------------------------------------------|--------------------------------------------|
| <b>Tarday</b><br><b>The College Street</b>                                                                                                    |                                                                                                    | <b>Contract Contract Contract</b><br>$\sim$<br><b>CONTRACTOR</b><br>-                                                     | <b>Sec. 2010 - 100</b><br>m                                                                       | <b>CONTINUES</b><br><b>BY SALE</b> SUPPORT |
| <b>And Model</b><br><b>Joyce Newman TV (410)</b><br>the first browse 19.<br>Visit Annex 1930<br>F South Luke EST ST N TWAT HE<br>Whomas<br>Al Linguis Section in<br>$-1.9366$<br>Ford back colored Thursday<br><b>Renting Marketers</b> | tors.<br><b>Study Reach project Selections</b><br>Tub Infantry . If  Nothern Progres<br>Tele Licitor Prices | 144<br>send." Televis<br><b>GALLY</b><br>Attachment House<br><b>Sustainable Transit</b><br>⋿                              | <b>State</b>                                                                                      |                                            |
|                                                                                                    | In Terror de contexto                                                                                       | Allen Arbeiro, versi<br><b>AT THE ASSOCIATE</b>                                                                           | -large direct<br>Total and Controller and Con-                                                    |                                            |
|                                                                                                    | <b>Wood</b><br><b>WARRANT</b><br>find of<br><b>SHOW IT</b>                                                  | Northern B<br><b>Hinda B</b><br><b>Thristin E</b><br>$46.76 - 20$<br><b>KSKW</b><br>1.363<br>car to the<br><b>SHOW IS</b> | $-96941$<br>w<br>2 TO<br>1410-74<br>scalar<br>www.<br><b>HEARTH</b><br>the stations.<br>1 8-91-61 |                                            |
|                                                                                                    |                                                                                                    |                                                                                                    |                                                                                                   |                                            |

**Dans la version Vision+, une page Personnel qui répertorie les permis de conduire de la free lance Juliette. Mauvaise pioche, elle n'a aucun permis.** 

Pour chaque free lance, on renseigne son nom, son statut, ses coordonnées et sa qualification (par exemple technicien son), ses habilitations, son agenda avec ses dates d'indisponibilité (congés) et on peut même télécharger sa photo.

- Les tarifs de base horaire sont évidemment paramétrables.
- Le logiciel génère automatiquement les déclarations à l'URSSAF.
- Dans le devis je pourrai appeler le nom des technos, cette fois en articles de prestation.
- Le logiciel ne me propose que les gens qui ont la qualification demandée.
- Je choisis une personne et si elle est indisponible un carré rouge apparait (comme pour le matériel).
- Si elle apparait comme disponible, je vais lui faire une demande directement par mail en fournissant toutes les caractéristiques de sa mission.
- Sa réponse est positive ? Je le confirme, il est réservé et je génère un contrat automatiquement. A partir de cet instant je le retrouve en indisponibilité dans son planning personnel.

 Je vais pouvoir gérer ses déplacements, ses repas en forfaitaire ou directement en montant dans le logiciel.

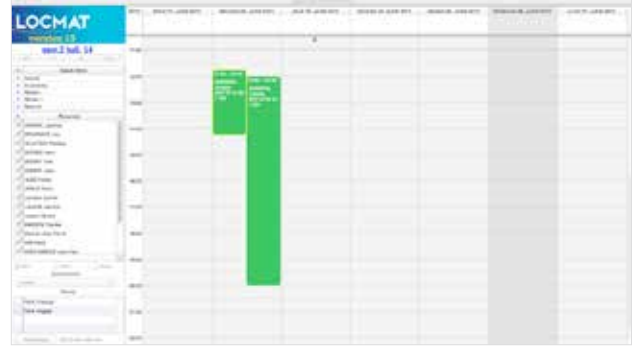

**Dans cette page de planning réservée au Personnel, Juliette est retenue le Mercredi 2 juillet, le matin et l'après midi et elle est la seule car toutes les cases de sélection des freelances sont cochées. Dans le vert on lit le N° de l'affaire.**

*Précisons que Locmat® est aussi en conformité avec la convention collective.*

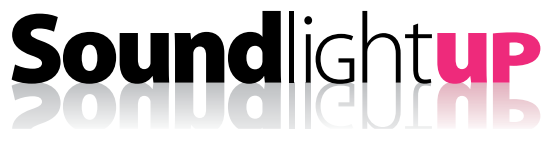

#### Formation et Acclimatation

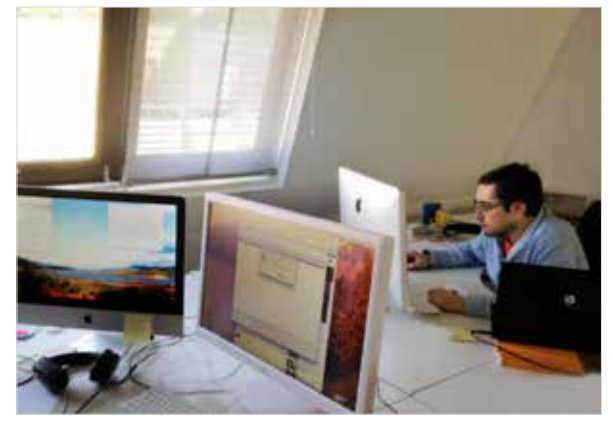

C'est Yann Boudet qui assure les formations dans les locaux de Locmat® ou sur site. Pour bien comprendre le logiciel il faut compter de 1 à 2 jours pour un groupe de maximum de 6 personnes.

A l'exploitation, les clients démarrent vite, nous explique Christian Morasin. Ils sont capables techniquement de gérer des affaires en moins d'une semaine. Puis petit à petit, ils mesurent toutes les possibilités de l'outil ce qui peut les amener à changer leurs procédures. Pour trouver leur propre rythme et vraiment profiter de l'outil, il leur faut entre 4 et 6 mois de pratique.  $\sum$ 

#### Upgrader son système

SLU : Et si mon Mac tourne sous Lion et que je passe à Maverick, ça se passe comment ?

Locmat® vend aussi de la maintenance, m'explique Christian. La hot Line est à Orléans et peut prendre le système en main à distance. Nous nous chargeons d'installer le logiciel nous-mêmes et notre intervention dépasse largement la fonction de maintenance car tout doit fonctionner parfaitement. La maintenance a un coût annuel. Elle prend en compte les mise à jour de Locmat® et les mises à jour 4D qui sont intégrées dans la maintenance.

#### Conclusion

Gestion commerciale oblige, Locmat® est un progiciel exigeant qui nécessite un sérieux paramétrage. Mais l'interface utilisateur est remarquablement conviviale et facile à prendre en main pour qui est au cœur du besoin. Il n'y a finalement que peu de pictogrammes à digérer et la couleur apporte un confort général et participe à la lecture instantanée des disponibilités et des actions à mettre en œuvre.

Les deux modes de fonctionnement pour s'adapter à deux types de structure sont un plus. Focus, la version la plus simple, allégée de certaines fonctions inutiles aux petites structures, et allégée en prix, apporte la même souplesse de travail que Vision. Et le client peut facilement évoluer avec Locmat®, il suffit de débloquer les licences qui donnent accès aux menus en payant la différence de prix entre les deux versions, une pratique commerciale particulièrement honnête et louable.

#### Tarif logiciels :

- Focus, monoposte : 715  $\epsilon$  HT
- Focus réseau, 2 postes : 1 440 € HT
- Vision, 2 postes :  $2\,230 \in HT$
- Vision +, 2 postes :  $3570 \text{ } \in$  HT

#### Tarif maintenance :

- Pour Focus monoposte :  $122 \text{ } \in$  HT / an
- Pour Focus réseau 2 postes : 319 € / an
- Pour Vision 2 postes : 512 € / an
- Pour Vision  $+$  : 785  $\epsilon$  / an

Tarif formation : 815 € HT / jour. Locmat® est agréé organisme de formation par l'AFDAS

Plus d'infos : www.locmat.eu

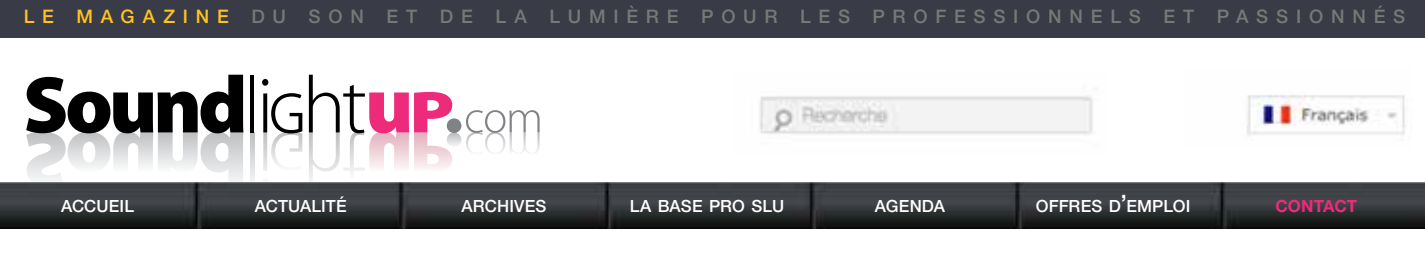

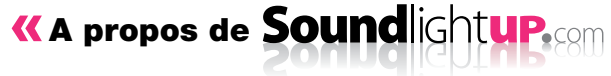

#### Qui sont ils ?

Soundlightup, c'est une équipe de journalistes techniques chevronnés et indépendants : Claude Ducros, Monique Cussigh, Jean-Pierre Landragin, Ludovic Monchat, et bien d'autres… Ils sont : ingénieur, technicien, utilisateur, développeur pour analyser, créer et relayer de l'information fiable.

#### Soundlightup c'est quoi ?

Soundlightup est le premier magazine interactif, bilingue et entièrement dédié à l'univers du son, de l'éclairage et de la vidéo, aux hommes et aux machines qui font l'évènement. Soundlightup c'est la visibilité maximum pour une profession de l'ombre qui n'a pas de frontières.

#### Le Magazine

#### DES NEWS ET UNE BASE DE DONNÉES UNIQUE

Soundlightup c'est l'info en premier. Tout ce qui est nouveau et/ou intéressant est relaté sans délai jusqu'au bout du monde. Le site va aussi constituer la plus importante base de données technique et humaine du Web permettant aux professionnels de trouver à tout moment des informations fiables via nos news, reportages, bancs d'essais et portraits ; un outil indispensable et sans frontières.

#### TEST ET DOSSIERS

Nous vous apportons un avis d'expert, complété par des mesures pointues réalisées en laboratoire et un compte rendu critique pour vous aider à choisir vos infrastructures techniques en toute objectivité et sérénité.

#### APPRENDRE

Les ingénieurs de Soundlightup reviennent aux sources scientifiques pour vous aider à maitriser les nouvelles technologies comme les bases.

#### DES REPORTAGES TOUT TERRAIN

Nous sommes sur le terrain pour découvrir et faire connaitre le savoir faire et les avis des designers et techniciens qui font l'évènement. Partagez vite avec nous vos découvertes et interventions soignées, grandioses, originales ou risquées…

#### PORTRAITS

Nous allons à la rencontre des techniciens, des industriels et des créateurs français et étrangers afin de découvrir leur parcours, leurs spécificités, leur actualité et leurs coups de gueule; des portraits sans concession pour des hommes et des femmes d'exception.

#### ADRESSE

**SoundLightUP** Le Parc de l'Evènement - 1, allée d'Effiat Bâtiment A - 91160 Longjumeau Tél : 09 51 19 77 14

#### www.**sound**light**up**.com

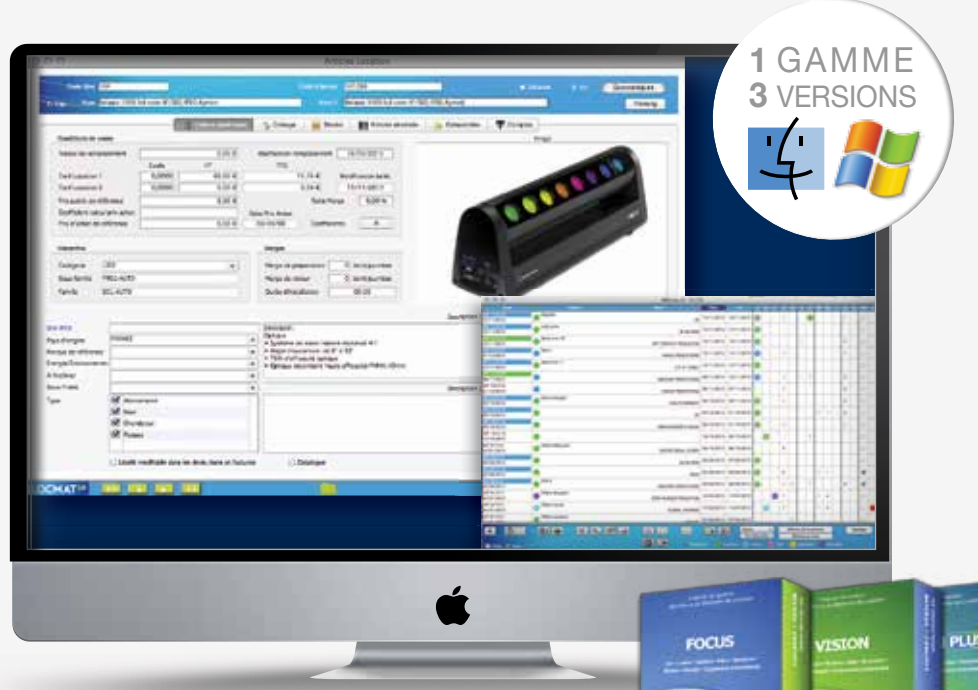

# Locmat® , Logiciel de Gestion de Parc pour les Loueurs & Prestataires

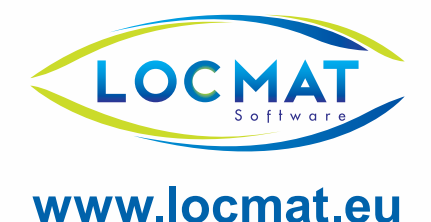

1 allée d'Effiat - Le Parc de L'Événement - 91160 Longjumeau - fraNce Tél : +33 (0)1 69 10 50 94 - Fax : +33 (0)1 69 10 50 94 - contact@locmat.eu